## **Projet AIMES+**

# **Guide pour compléter les documents « Etat récapitulatif des dépenses » et « Etat récapitulatif des ressources »**

Etat récapitulatif des dépenses ([modèle](https://docs.google.com/spreadsheets/d/1VqDYokI-EXMZH_g4HWrmT7y66X0jOiXz/edit?usp=drive_link&ouid=113330996138926446957&rtpof=true&sd=true) ici)

## **Onglet 1 : Etat récapitulatif des dépenses :**

Ne pas remplir, les informations apparaissent automatiquement avec les données rentrées dans les onglets qui suivent.

Sur cet onglet il faut **simplement faire signer l'encart en bleu par le comptable public, et celui en violet par le responsable légal de l'établissement**.

**Attention, plusieurs erreurs de formules :**

*Onglet « état récapitulatif des dépenses » :*

Ligne 12, colonne E « montants des dépenses nouvelles » renvoie à la colonne N de l'onglet « frais de personnel » qui est la colonne d'observations. Devrait renvoyer à la colonne M (='Frais de personnel'!M40)

Lignes 13, 14, 15, 16 et 17 idem pour leurs colonnes E

*Onglet « frais d'équipement » :*

Colonne O « montant de la facture affecté au projet » contient une formule inexacte (K\*L) alors que cela devrait être (L\*M)

Onglets « Bien immobiliers », « Frais de sous-traitance » et « Dépenses groupes cibles » : idem pour leurs colonnes 0

## **Onglet 2 : Frais de personnel :**

**Colonne A « Prénom – Nom »** : Indiquer le nom de chaque personne valorisée dans AIMES+ **en respectant l'ordre des lignes de dépense du plan de financement prévisionnel** [\(ici\)](https://drive.google.com/file/d/1YI-EQe1VlACXKHWLK2tZQWGstgIE1zdZ/view?usp=drive_link)(cf capture d'écran ci dessous)

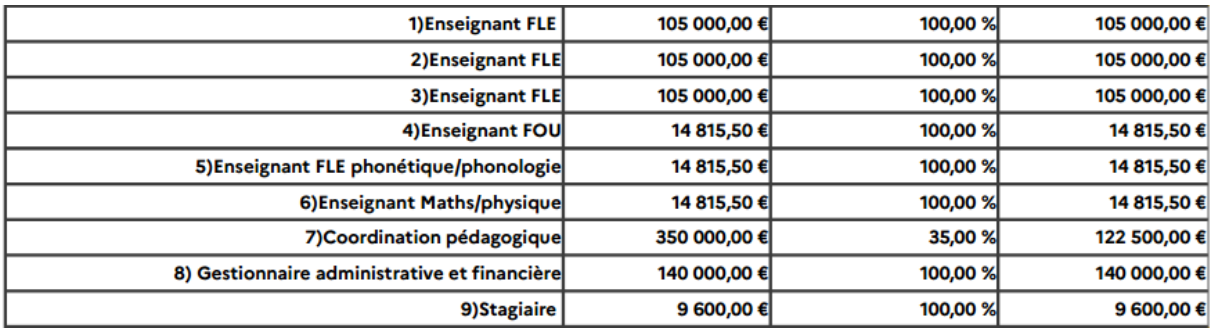

Que faire en cas de nouveau poste non prévu dans le plan de dépense ? Ajouter une nouvelle ligne de dépense (Ici ajouter une ligne 10) et le préciser dans la colonne "observations".

## Que faire si un même poste est partagé par plusieurs personne ? Subdiviser la ligne de dépense (exemple ci dessous)

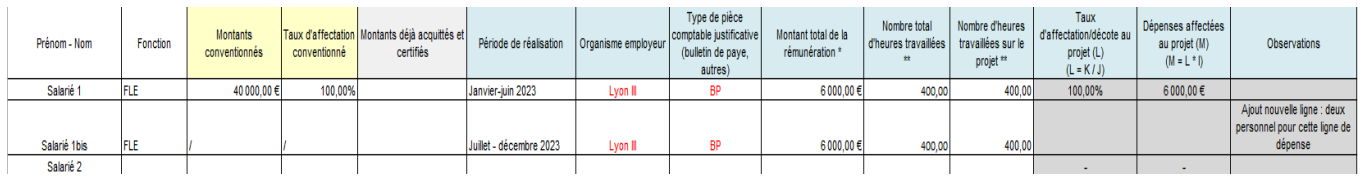

Indiquer dans la première ligne le montant conventionné, et ne rien renseigner dans la nouvelle ligne "bis" dans les colonnes "montants et taux d'affectation conventionnés".

Bien penser à faire de même dans l'onglet "détails personnel" : insérer un nouveau tableau avec "Salarié 1bis", et bien actualiser la formule dans ta colonne "I" de l'onglet frais de personnel pour que la cellule renvoie à la bonne ligne de la colonne Q de l'onglet "détails personnels".

**Colonne B « Fonction » :** Sa fonction (ex : enseignant FLE, chargé de projet, tuteur etc)

**Colonne C « Montants conventionnés »** : montant prévisionnel total indiqué dans l'annexe ([ici\)](https://drive.google.com/file/d/1YI-EQe1VlACXKHWLK2tZQWGstgIE1zdZ/view?usp=drive_link) correspond à son poste sur l'ensemble du projet. Il s'agit des montants conventionnés sur une base de 100% (et non pas ramenés au taux d'affectation).

**Colonne D « Taux d'affectation conventionné »** : taux prévisionnel indiqué dans l'annexe [\(ici\)](https://drive.google.com/file/d/1YI-EQe1VlACXKHWLK2tZQWGstgIE1zdZ/view?usp=drive_link) correspond à son poste sur l'ensemble du projet

**Colonne E « Montants déjà acquittés et certifiés »** : ne concerne pas cette demande de paiement / ne pas remplir

**Colonne F « Période de réalisation »** : toute la période couverte par les fiches de paie soumises à la demande de paiement

**Colonne G : « Organisme employeur »** : nom de l'établissement

**Colonne H : « Type de pièce comptable justificative »** : nature du document (bulletin de paie, journal de paie ou autre)

**Colonne I : « Montant total de la rémunération »** : ne pas remplir, automatique avec les infos rentrées dans l'onglet suivant

**Colonne J : « Nombre total d'heures travaillées »** : total des heures effectuées dans le cadre du contrat sur la période réalisation

**Colonne K : « Nombre d'heures travaillées sur le projet** » : total des heure effectuées sur AIMES+ dans le cadre de AIMES+ sur la période de réalisation

**Colonnes L, M, N** : ne pas remplir, se fait automatiquement (la colonne L concerne le taux d'affectation, et non la décote. Un taux de décote unique sera appliqué directement par le BFE sur l'ensemble de nos dépenses).

**Ligne 40** : ne pas remplir

#### **Onglet 3 : Détails personnel**

Colonne A : indiquer les noms et prénoms de chaque personne valorisée dans AIMES+ à la place des mentions « salarié 1 », « salarié 2 » etc dans le même ordre que dans l'onglet précédent.

Remplir ensuite les lignes de chaque tableau (1 tableau / personne valorisée) : total brut mensuel, retraits, charges patronales etc.

La ligne 10 "retraits/rejets" n'est pas à remplir, et la ligne 12 "retraits/rejets Cpatronales" est calculée automatiquement.

La ligne 14 IJSS (Indemnité journalière Sécurité sociale) concerne les cas d'arrêt maladie.

La ligne 15 "total coût salarial" doit correspondre à l'encart "coût total employeur" des bulletins de paie.

/!\ Ne pas remplir la colonne Q « total déclaré » et la dernière ligne « TOTAL général » qui se remplissent automatiquement.

#### **Onglet 4 : Taux d'affectation personnel :**

Colonnes A à C : remplir en respectant l'ordre utilisé dans les onglets précédents

Colonne E « taux d'affectation prévu » : prévisionnel, tel qu'indiqué dans le plan prévisionnel

Colonne F « taux d'affectation déclaré » (celui indiqué dans la lettre de mission)

Colonne G : ne pas remplir

Colonnes I et suivantes : ne pas remplir car nous n'utilisons pas les feuilles de temps dans AIMES+

## Onglets 5, 6, 8 et 9 : frais de voyage et de séjour, équipement, sous traitance, groupe cible :

## **Problèmes de formule attention :**

- Colonne M à défusionner et appliquer un taux d'affectation
- Colonne O la formule est M<sup>\*</sup>L, pas K<sup>\*</sup>L

\*\*

## **Colonne A « Nature / description précise de la dépense »**

**Colonne B « Montants conventionnés »** : montants prévisionnels prévus dans le plan de [dépense](https://drive.google.com/file/d/1YI-EQe1VlACXKHWLK2tZQWGstgIE1zdZ/view?usp=drive_link) [prévisionnel](https://drive.google.com/file/d/1YI-EQe1VlACXKHWLK2tZQWGstgIE1zdZ/view?usp=drive_link)

**Colonne C « Taux d'affectation conventionné » :** taux prévisionnels prévus dans le plan de [dépense](https://drive.google.com/file/d/1YI-EQe1VlACXKHWLK2tZQWGstgIE1zdZ/view?usp=drive_link) [prévisionnel](https://drive.google.com/file/d/1YI-EQe1VlACXKHWLK2tZQWGstgIE1zdZ/view?usp=drive_link)

**Colonne D « Montants déjà acquittés et certifiés »** : ne pas remplir, ne concerne pas cette demande de paiement

**Colonne E « Date d'émission de la facture ou pièce équivalente »**

**Colonne F « Date d'acquittement de la dépense »** : date à laquelle la dépense a été réglée

**Colonne G « Emetteur »** : le nom de l'émetteur de la facture

### **Colonne H « N° de la facture »**

**Colonne I « Nature de la preuve d'acquittement de la dépense »** : il est possible de rendre cette colonne, mais facultatif (pas de preuve d'acquittement de la dépense à apporter au BFE)

**Colonne J « Montant total de la facture HT »**

**Colonne K « TVA » :** renseigner le montant de la TVA (et pas le taux)

**Colonne L « Montant total de la facture TTC »** : ne pas remplir

**Colonne M « Taux d'affectation / décote réalisée »** : indiquer ici le taux d'affectation de la dépense (ne pas mentionner ici le taux de décote qui sera automatiquement appliqué par le BFE), qui correspond à la part d'affectation de la dépense sur le projet AIMES+.

**Colonne N « Explication du taux d'affectation / décote » :** expliquer en quelques mots ce que représente concrètement ce taux d'affectation (par exemple si un ordinateur est acheté à moitié pour les DUP et à moitié pour les DUEF, expliquer que le taux d'affectation est de 50% pour cette raison).

Colonnes O & P : ne pas remplir

Etat récapitulatif des ressources ([modèle](https://docs.google.com/spreadsheets/d/1nzXE1_hhyZzk-kyNANjhzt6wtNwug6hQ/edit?usp=drive_link&ouid=113330996138926446957&rtpof=true&sd=true) ici)

**ATTENTION, erreurs de formules dans le document du BFE. Il faut modifier comme ceci :**

Ligne 29 « total subvention UE » : cette ligne est mal nommée et devrait s'appeler « total subvention UE et autofinancement

Ligne 31 « total autofinancement » : cette ligne devrait s'appeler « Total ressources » (et la ligne 25 « total ressources » devrait s'appeler « total cofinancement hors UE »)

\*\*

Ne pas se tromper de lignes (17 ou 21) en fonction du type de la ressource (publique ou privée). L'autofinancement n'est pas à renseigner.

## Que faire si plusieurs ressources à déclarer dans un même poste de ressource ?

Exemple ci-dessous pour la subvention AIMES : fusionner les lignes pour les colonnes C à E de sorte à avoir un seul montant conventionné, et plusieurs lignes liées aux ressources encaissées. Cela permet de distinguer les différentes subventions perçues (la subvention 22/23, 23/24 etc) et leurs montants.

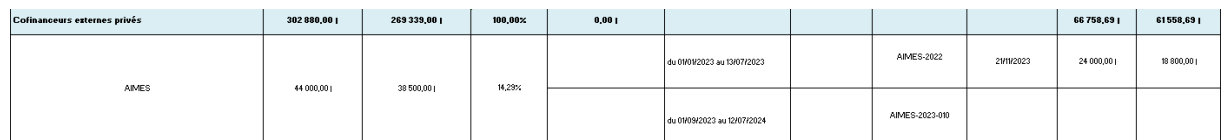

**Colonne C « Montant total de la ressource accordée par le financeur » :** prévisionnel, tel qu'indiqué dans le plan de financement, sur toute la durée du projet. Ne rien mentionner ici s'il s'agit d'une ressource qui n'avait pas été prévue dans le plan prévisionnel

**Colonne D « Montant de la ressource affectée au projet » :** désigne le montant de la ressource affectée au projet éligible indiqué sur le plan de financement, sur toute la durée du projet.

**Colonne E « Taux d'intervention »** : ne pas remplir

**Colonne F « Montant affecté au projet »** : ne pas remplir (à remplir seulement à compter de la 2 e demande de paiement)

**Colonne G « Période de réalisation des dépenses prises en compte au titre du financement mobilisé »**

**Colonne H « N° de mandat » :** facultatif, à renseigner que si connu

**Colonne I « Référence du mandat » :** facultatif, à renseigner que si connu

**Colonne J « Date d'encaissement »**

**Colonne K « Montant versé »**

**Colonne L « Montant affecté au projet » :** part de la ressource investie dans AIMES+. Désigne le montant de la ressource encaissée et affectée au projet sur la période concernée par la demande de paiement

**Colonne M « Taux d'intervention » :** ne pas remplir

**Colonne N « Montant cumulé des ressources encaissées » :** répéter les montants de la ressource colonne K

**Colonne O « Montant cumulé de la part des ressources affectées au projet » :** répéter les montants de la ressource colonne L

Colonne P « % d'encaissement de la ressource à la date de la présente demande de paiement » : ne pas remplir

**Colonne Q « Observations »** : facultatif

Faire signer l'encart en bleu par le comptable public, et celui en violet par le responsable légal de **l'établissement.**